IBM Content Collector Version 4.0.1.2

# *Readme*

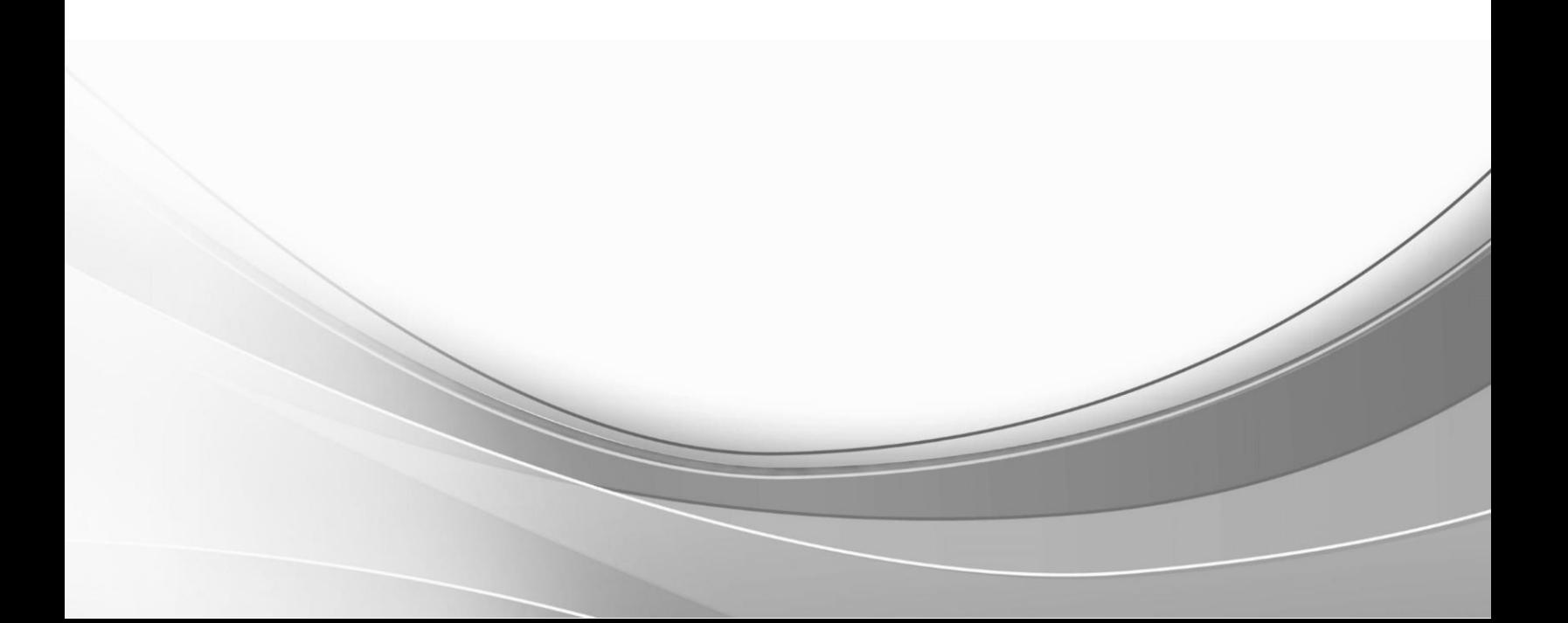

**ii** IBM Content Collector: Readme

# **Part 1. IBM Content Collector Version 4.0.1 Fix Pack 2 Readme**

Readme documentation for IBM® Content Collector Version 4.0.1 Fix Pack 2 including installation-related instructions, prerequisites and co-requisites, and information about fixes, changes, and limitations for IBM Content Collector for Email, IBM Content Collector for File Systems and IBM Content Collector for Microsoft SharePoint.

#### **Readme file for:**

IBM Content Collector

**Product/Component Release:** Version

4.0.1

**Update Name:**

Fix Pack 2

**Fix ID:**

4.0.1.2-IBM-ICC-FP002

**Publication date:**

18 December 2015

#### **Last modified date:**

18 December 2015

#### **Online version of the readme file:** <http://www.ibm.com/support/docview.wss?uid=swg27047070>

#### **Contents**

- "Download location" on page 1
- "Prerequisites and co-requisites" on page 2
- "Known issues" on page 2
- "Installation information" on page 3
- "Fixes and changes made in version 4.0.1.2" on page 4
- "Documentation" on page 7
- "Notices" on page 7
- "Document change history" on page 8

#### **Download location**

Download IBM Content Collector, Version 4.0.1 Fix Pack 2, from the following location:

<http://www.ibm.com/support/docview.wss?uid=swg24041245>

The following deliverables are available for download.

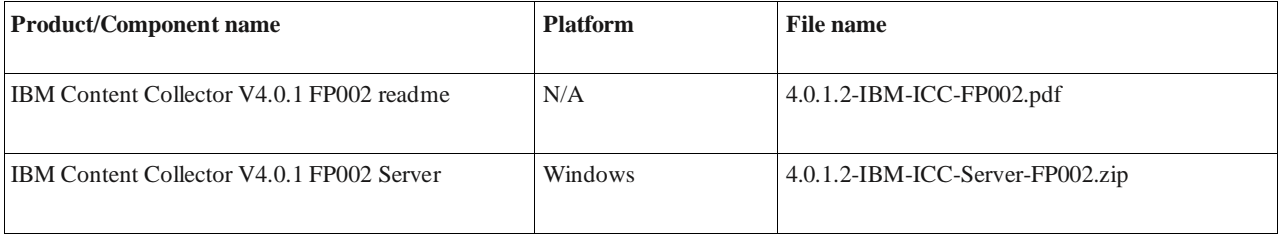

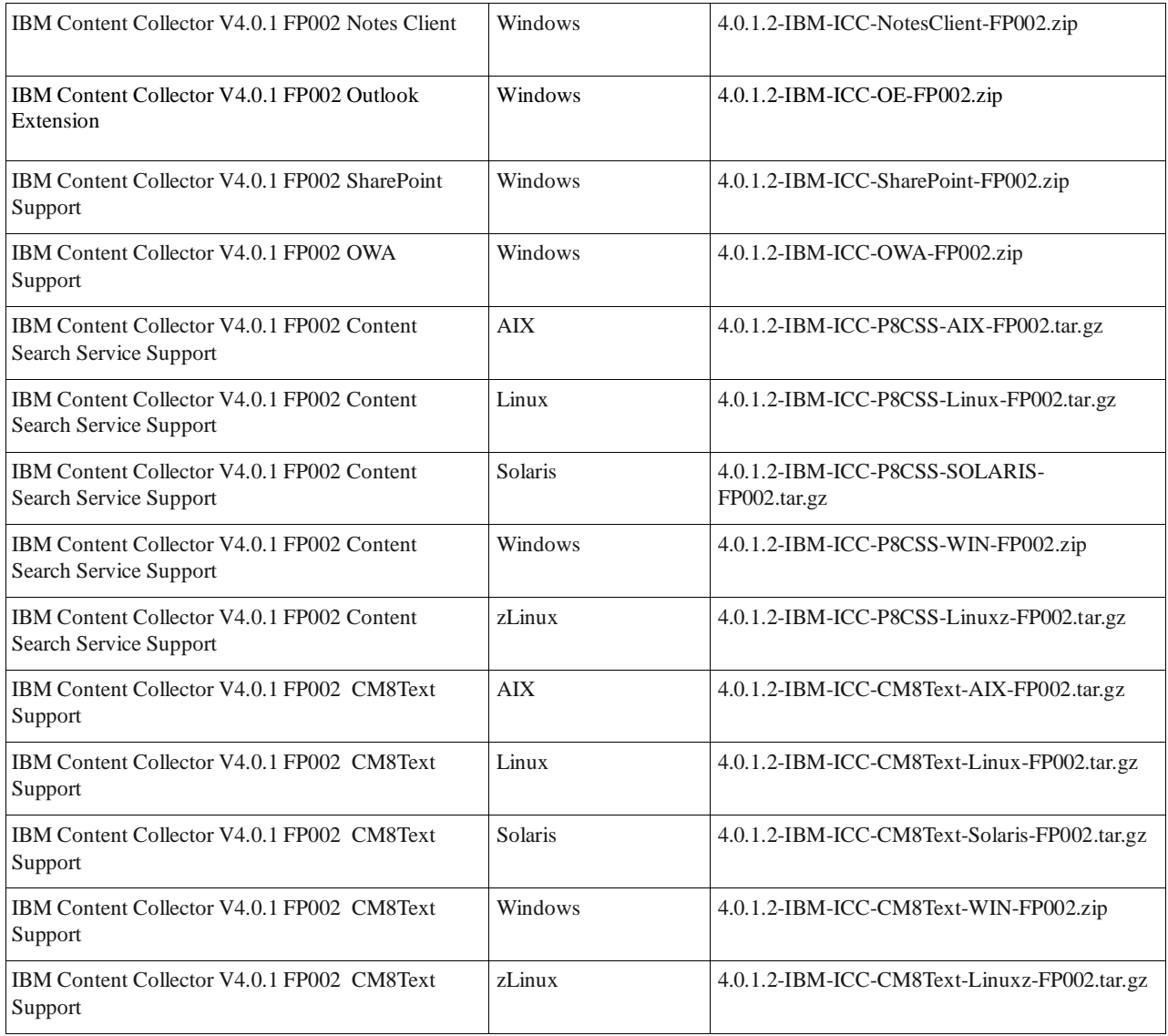

# **Prerequisites and co-requisites**

The server package of IBM Content Collector V4.0.1 Fix Pack 2 requires the IBM Content Collector V4.0.1 server package as a prerequisite.

For information about hardware and software compatibility, see the detailed system requirements document at <http://www-01.ibm.com/support/docview.wss?uid=swg27042658>

# **Known issues**

Known problems, restrictions, and solutions that affect administration and usage of fix packs are documented as techdocs in the product support knowledge database.

To review all known problems, restrictions, and solutions that affect Version 4.0.1 fix packs, use the following link to query the product support knowledge database:

<http://www.ibm.com/support/search.wss?tc=SSAE9L&atrn1=SWVersion&atrv1=4.0.1&rankprofile=8&dc=DA400&dtm>

At time of publication, the following additional problems were known:

New standard browser Edge in Windows 10 is denying custom SSL certificates, sometimes without an option to add them. As IBM Content Collector generates unique and secure certificate to ensure the integrity of the communication between the web interface and users, this "security feature" raises some issues for users. Here is a step by step manual to add CA's to your Windows system. Browsers like IE11, Chrome or Opera rely on the Certificate Authority (CA) pool from the System. Adding your IBM Content Collector CA with this method would get rid of SSL security warnings permanently.

#### Step 1. Extract the Certificate

IBM Content Collector administrator finds IBM Content Collector SSL certificate on the server under "% *ICCinstallDir* %/AFUWeb/ewas/profiles/AFUWeb/config/%WAS\_CELL%/nodes/%WAS\_NODE%\key.p12". Copy it to the Windows machine via USB stick, dropbox/drive/..., ssh, or your own favorite way.

#### Step 2. Install the Certificate

On the Windows system, search for "Internet Options" in the start menu or the settings window. Open it and select the content tab, there click the "Certificates" button. The certificates window opens, there select the "Trusted Root Certification Authorities" Tab and click on "Import". The certification import wizard starts, continue to import the file, here "browse" to select the key.p12 file which you copied from the IBM Content Collector server. Attention: you need to select to show "All Files" in the filter to see the certificate. Open it and continue to next actions required in the wizard until completion.

A new window would pop up to ask if you trust the imported certificate, answer it with "yes" and complete the whole process.

# **Installation information**

Apply IBM Content Collector V4.0.1 Fix Pack 2 to update IBM Content Collector V4.0.1 or V4.0.1.1.

#### **Prior to installation**

Before you install the fix pack in a production environment, make sure that you have a complete backup or snapshot of your system so that you can roll back the fix pack installation if a problem should arise.

If you have modified any configuration files, make a backup copy of the modified files before installing the fix pack.

#### **Installing**

To update IBM Content Collector V4.0.1 or V4.0.1.1 with IBM Content Collector V4.0.1 Fix Pack 2, complete the following steps:

- For IBM Content Collector Server:
	- 1. Back up your configuration store.
	- 2. Make sure that all IBM Content Collector services are stopped.
	- 3. Install IBM Content Collector Server V4.0.1.2.

**Important**: Do not change the host name of the IBM Content Collector Web Application during installation. Changing the host name will make all previously created stub links unusable. Do NOT run the Initial Configuration Wizard.

- 4. If Lotus<sup>®</sup> Domino<sup>®</sup> is one of your source systems and your Domino template contains IBM Content Collector functionality, re-enable the existing template. From the Windows start menu, select **All Programs** > **IBM Content Collector** > **Set-up Tools** > **Domino Template Enablement**.
- 5. **Optional:** If you use self-signed certificates, run the tool **afu\_ewas\_exchange\_cert.bat** from the AFUWeb folder to replace the existing self-signed certificates with new self-signed certificates that use a key size of 2048 bit.
- 6. Adjust the Windows Service users for the IBM Content Collector services as described in the documentation.
- 7. **Optional:** If you deploy any of the IBM Content Collector web applications to an external web application server, make sure that the afu.bootstrap.properties file exists in the AFUWeb subdirectory of your web application server profile directory. Copy the SolidDriver2.0.jar file from the *ICCinstallDir*\ctms directory to the directory *profile*\installedApps\*cell*\afu\_metadata\_web.ear\afu\_metadata\_server.war\WEB-INF\ lib of the respective web application server instance.
- 8. If you run IBM Content Collector in a cluster and used the Cluster Tool **afuClusterTool.exe** to configure the cluster, please run **afuClusterTool.exe** with the appropriate options to make sure that the cluster is configured to fit your environment, for example that the first and secondary configuration hosts are set correctly. To verify whether IBM content Collector cluster is set up successfully, refer to SolidDB Setup in an IBM [Content Collector cluster.](http://www-01.ibm.com/support/docview.wss?uid=swg21882791)
- 9. Restart the Task Routing Engine and the IBM Content Collector Web Application service.
- For IBM Content Collector Microsoft SharePoint Support, apply IBM Content Collector for

Microsoft SharePoint V4.0.1 Fix Pack 2 on one Microsoft SharePoint Web Front End server. For upgrade installations, this must be the Microsoft SharePoint Web Front End server on which IBM Content Collector for Microsoft SharePoint V4.0.1 is currently installed.

For IBM Content Collector Outlook Web App (OWA) 2013 support, apply IBM Content Collector for

OWA V4.0.1 Fix Pack 2. If you update from IBM Content Collector version lower than 4.0.0.2, you needs to install the JavaScript API for Office library by NuGet tool. NuGet PowerShell cmdlets require PowerShell 2.0. Therefore, NuGet requires one of the following operating systems:

Windows 8

Windows 7

Windows Server 2008

Windows Server 2008 R2

Windows Server 2003 SP2

If OWA App for IBM Content Collector is on an unsupported NuGet server, you can download the JavaScript API for Office library on NuGet supported operation systems, and then copy files to IBM Content Collector OWA extension server.

- For Content Search Services Support, apply IBM Content Collector P8 Content Search Services Support V4.0.1 Fix Pack 2.
- For all other components, install the respective IBM Content Collector V4.0.1 Fix Pack 2 package.

Notice: During the installation on Windows platform Windows firewall might pop up blocking programs warnings, in this case you should trust them and add them into the network access trust list.

#### **Fixes and changes made in version 4.0.1.2**

#### **- Fixed APARs**

For a list of all APARs that are included in IBM Content Collector V4.0.1.2, refer to the

IBM Content Collector V4.0.1 Fix Pack 2 download page at:

<http://www.ibm.com/support/docview.wss?uid=swg24041245>

#### **- Vulnerabilities addressed**

 1. There are multiple vulnerabilities in IBM Runtime Environment Java Technology Edition, Version 6 that is used by IBM Content Collector. These issues were disclosed as part of the IBM Java SDK updates in July 2015. This Fix Pack

addresses these vulnerabilities, which are CVE-2015-2613, CVE-2015-2601, CVE-2015-2625 and CVE-2015-1931. For further information see the Security Bulletin at:

<http://www.ibm.com/support/docview.wss?uid=swg21969654>

 2. There are vulnerabilities in IBM WebSphere Application Server. This Fix Pack addressed CVE-2015-1927 by updating Websphere Application Server to 8.0.0.11. For further information see the Security Bulletin at:

http://www.ibm.com/support/docview.wss?uid=swg21970170

 3. This Fix Pack addressed vulnerabilities in Oracle Outside In Technology, which are CVE-2015-4809, CVE-2015- 4811, CVE-2015-4877, CVE-2015-4878,CVE-2015-0474 and CVE-2015-0493.

 4. An Apache Commons Collections vulnerability (CVE-2015-7450) for handling Java object deserialization was addressed in this Fix Pack. For further information see the security bulletin at:

<http://www.ibm.com/support/docview.wss?uid=swg21971102>

**- New Features** 

#### 1. **The IBM Content Collector stubbing function is now available to a Notes encrypted document.**

After an IBM® Notes® encrypted document is archived and stubbed by IBM Content Collector, the encrypted portion of the document, such as body and attachment, is not removed.

Starting with this fix pack, the IBM Content Collector stubbing function is also available to a Notes encrypted document. When the encrypted documents in your organization need to be stubbed, set the following connector variable on the Variables tab of Email Connector configuration:

ld.note.StubEncryptedDocument = 1

Thus, the encrypted portion of the document can be removed when the "Remove attachments and body" stubbing option in the "EC Create Email Stub" task or the "EC process Email Stubbing Life Cycle" stubbing collector is selected.

If the IBM Content Collector Email Connector user cannot decrypt the encrypted document, the encrypted portion of document can be removed and the size of the archived and stubbed document can be reduced. However, the stubbed encrypted document is different from other stubbed document. The stubbed encrypted document contains only general information, and doesn't contain the attachment link to the archived attachment or the preview link to the archived document.

To view the original encrypted document, you need to select to restore function against the stubbed encrypted document and view the content in restored documents. Restubbing happens in the same way as for unencrypted restored document. When you have some encrypted documents that were stubbed before this fix pack is applied and whose encrypted portions were not removed, you can select to restore these encrypted documents. After that, the encrypted portion of documents can be removed by using this function.

In addition, the stubbing phase for encrypted documents can be advanced by setting another connector variable "ld.note.StubEncryptedDocumentWhen" on the Variables tab of Email Connector configuration.

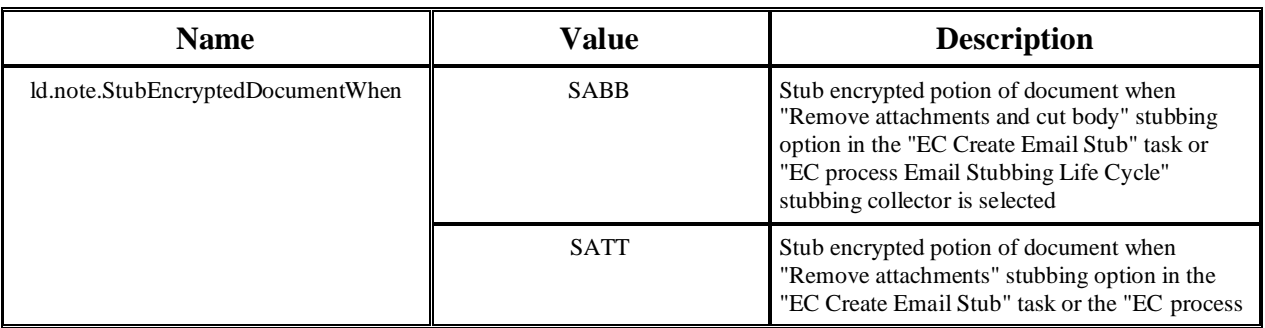

The value for this variable can be set to *SABB* or *SATT*.

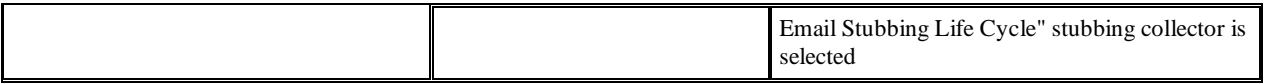

#### **2. IBM Content Collector iNotes Extension mobile support for IBM iNotes on iPad**

Starting with this fix pack, IBM Content Collector supports IBM iNotes with Lite mode or Full mode on Apple iPad. IBM Content Collector client functions, such as "Mark for Archiving" and "Restore", can be used on iPad with browser Safari.

IBM iNotes must be switched to the Lite mode or Full mode to use IBM Content Collector iNotes Client functions on iPad. To access IBM iNotes Lite mode or Full mode, additional parameters, ui=iNotes\_lite or ui=iNotes\_full, need to be specified in the URL address of Domino Database, for example:

http://<server.domain>/<mailfile\_path>/?OpenDatabase&ui=iNotes\_full

If other IBM Content Collector functions on iPad are required, such as "Search", "Help" or "Specify Additional Archiving Information", Pop-up windows must be enabled by going to "Settings" > "Safari", then disabling "Block Pop-ups".

**3. IBM Content Collector OWA Extension mobile support for Microsoft Outlook Web App (OWA) 2013 on iPhone and iPad**

Microsoft Outlook Web App (OWA) 2013 provides browser-based access to Microsoft Outlook features on Apple iPhone and iPad. You can extend these OWA capabilities to include IBM Content Collector functions which are same as IBM Content Collector OWA 2013 support on desktop.

Starting with this fix pack, IBM Content Collector OWA Client supports Microsoft Outlook Web App (OWA) 2013 on Apple iPhone and iPad. Browser Safari on iPhone and iPad can be used for IBM Content Collector OWA Client functions such as, "Mark for Archiving", "Restore" or "Mark for Stubbing".

If other IBM Content Collector functions on iPhone or iPad are required, such as "Search", "View", "Help" or "Specify Additional Archiving Information", Pop-up windows must be enabled by going to "Settings" >"Safari", then disabling "Block Pop-ups".

By default, IBM Content Collector OWA 2013 mobile support is installed and enabled after IBM Content Collector OWA 2013 support is installed and configured. If previous version of IBM Content Collector OWA Extension has been installed in the past, "IBM Content Collector" app need to be removed and then be recreated by using the iccapp.xml file with the following commands in this fix pack:

Remove the app firstly by running the following PowerShell command:

Remove-App -OrganizationApp -Identity 0578bddf-3028-3239-bd3b-f3515832fb93

Then you need to create the app again. You can specify who should get the app. The following command specifies only one user, namely John Doe. The command assumes that the IBM Content Collector OWA Extension was installed at the default location.

\$Data=Get-Content

.

-Path C:\ProgramFiles(x86)\IBM\ContentCollector\_OWASupport\AFUOWAExtension\ex2013\tools\iccapp.xml" -Encoding Byte -ReadCount 0

New-App -OrganizationApp -ProvidedTo SpecificUsers

-UserList "john.doe@company.com" -DefaultStateForUser Enabled -FileData \$Data

Further information is in IBM Content Collector Version 4.0.0 Fix Pack 2 Readme at: [http://www-](http://www-01.ibm.com/support/docview.wss?uid=swg27041780)[01.ibm.com/support/docview.wss?uid=swg27041780](http://www-01.ibm.com/support/docview.wss?uid=swg27041780)

If you do not need IBM Content Collector OWA mobile support and only keep IBM Content Collector OWA 2013 support on desktop, you need to modify iccapp.xml file which is located under the directory installDir\AFUOWAExtension\ex2013\tools\iccapp.xml from IBM Content Collector OWA extension server.

- To disable IBM Content Collector OWA 2013 iPad support, comment out the "TabletSettings" section in the iccapp.xml file.

For example: <!-- <TabletSettings>…</TabletSettings>-->

- To disable IBM Content Collector OWA 2013 iPhone support, comment out the "PhoneSettings" section in the iccapp.xml file.

For example: <!-- <PhoneSettings>…</PhoneSettings>-->

### **Documentation**

The following documentation is available:

#### **Online documentation and updates to the documentation**

The IBM Content Collector product documentation is available on the web at[:http://www.ibm.com/support/knowledgecenter/SSAE9L\\_4.0.1/contentcollector\\_4.0.1.htm](http://www.ibm.com/support/knowledgecenter/SSAE9L_4.0.1/contentcollector_4.0.1.htm)

For product information that is missing or is incorrect in the IBM Content Collector documentation, see the technote about corrections and updates to the documentation for IBM Content Collector V4.0.1[:http://www.ibm.com/support/docview.wss?uid=swg27043841](http://www.ibm.com/support/docview.wss?uid=swg27043841)

#### **PDF documentation**

The PDF documentation is at the level of IBM Content Collector V4.0.1. See the IBM Content Collector publication library for links to PDF documentation in English and other languages: <http://www.ibm.com/support/docview.wss?uid=swg27042659>

#### **Notices**

INTERNATIONAL BUSINESS MACHINES CORPORATION PROVIDES THIS PUBLICATION "AS IS" WITHOUT WARRANTY OF ANY KIND, EITHER EXPRESS OR IMPLIED, INCLUDING, BUT NOT LIMITED TO, THE IMPLIED WARRANTIES OF NON-INFRINGEMENT, MERCHANTABILITY OR FITNESS FOR A PARTICULAR PURPOSE. Some jurisdictions do not allow disclaimer of express or implied warranties in certain transactions, therefore, this statement may not apply to you.

This information could include technical inaccuracies or typographical errors. Changes are periodically made to the information herein; these changes will be incorporated in new editions of the publication. IBM may make improvements and/or changes in the product(s) and/or the program(s) described in this publication at any time without notice.

Other company, product, or service names may be trademarks or service marks of others.

# **THIRD-PARTY LICENSE TERMS AND CONDITIONS, NOTICES AND INFORMATION**

The license agreement for this product refers you to this file for details concerning terms and conditions applicable to third party software code included in this product, and for certain notices and other information IBM must provide to you under its license to certain software code. The relevant terms and conditions, notices and other information are provided or referenced below. Please note that any non-English version of the licenses below is unofficial and is provided to you for your convenience only. The English version of the licenses below, provided as part of the English version of this file, is the official version.

Notwithstanding the terms and conditions of any other agreement you may have with IBM or any of its related or affiliated entities (collectively "IBM"), the third party software code identified below are "Excluded Components" and are subject to the following terms and conditions:

- the Excluded Components are provided on an "AS IS" basis
- IBM DISCLAIMS ANY AND ALL EXPRESS AND IMPLIED WARRANTIES AND CONDITIONS WITH RESPECT TO THE EXCLUDED COMPONENTS, INCLUDING, BUT NOT LIMITED TO, THE WARRANTY OF NON-INFRINGEMENT OR INTERFERENCE AND THE IMPLIED WARRANTIES AND CONDITIONS OF MERCHANTABILITY AND FITNESS FOR A PARTICULAR PURPOSE
- IBM will not be liable to you or indemnify you for any claims related to the Excluded Components
- IBM will not be liable for any direct, indirect, incidental, special, exemplary, punitive or consequential damages with respect to the Excluded Components.

# **Document change history**

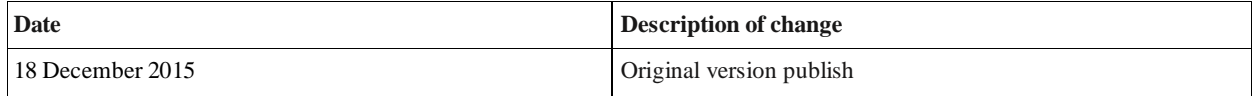